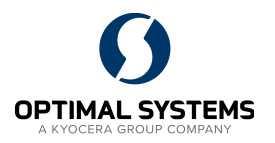

Grundsätzlich werden in dem ECM System enaio® Dokumente zur Bearbeitung "ausgecheckt". Damit verbunden ist, dass das Dokument mit einem Schloss-Symbol angezeigt wird. Dadurch ist für jeden Anwender in enaio® ersichtlich, dass das Dokument von einer Person bearbeitet wird.

## Kennzeichnung

Dokumente, die zur Bearbeitung ausgecheckt wurden, werden mit einem Schloss-Symbol in der Trefferliste angezeigt. Jeder darf das Dokument sehen und schreibgeschützt öffnen. Ausschließlich die bearbeitende Person kann das Dokument wieder einchecken und zur Bearbeitung durch anderer Personen freigeben.

### Detailvorschau

In der Detailvorschau wird im unteren Bereich ebenfalls ein Schloss-Symbol angezeigt. Bleibt die Maus einen Augenblick ruhig über dem Symbol, dann wird der aktuelle Anwender angezeigt.

Die Anzeige dient nur zur Information. Der Bearbeitungsstatus kann nicht geändert werden.

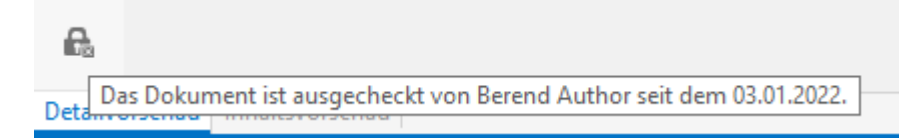

Abbildung 1 Beispiel: Anzeige des auscheckenden Anwenders

# Dokumente suchen

Es ist möglich nach bestimmten Dokument-Basisparametern zu suchen; dazu gehört beispielsweise die Abfrage nach allen ausgecheckten Dokumenten.

Die Abfrage ist im Menüband im Bereich **Start** unter den **Eigenschaften** platziert.

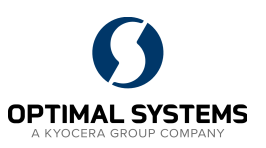

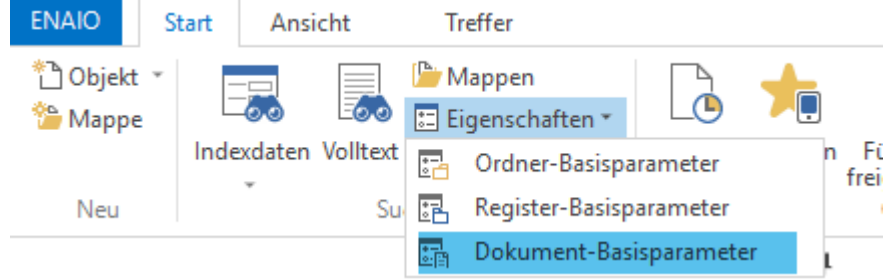

#### Abbildung 2 Menüband Start in der Rubrik Eigenschaften

Über die Abfragemaske können die Basis-Indexdaten abgefragt werden; beispielsweise nach dem Ersteller eines Objektes oder den Bearbeiter. **Achtung:** Es gelten Einschränkungen in den Best-Practice-Lösungen (bitte beachten Sie den entsprechenden Abschnitt).

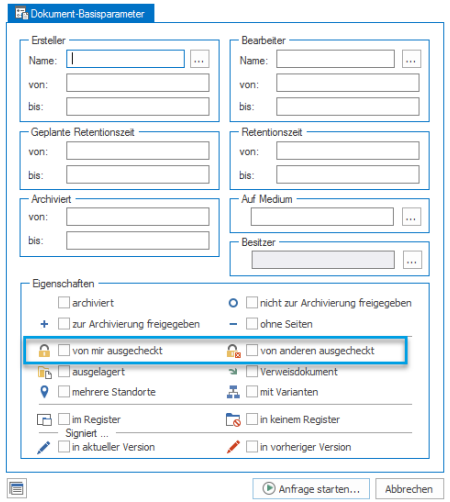

Abbildung 3 Indexmaske der Dokument-Basisparameter

Über die Basis-Parameter "von mir ausgecheckt" und "von anderen ausgecheckt" können entsprechende Dokumente gefunden werden.

Anschließend muss der entsprechende "Schrank" ausgewählt werden, in dem nach den ausgecheckten Dokumenten gesucht werden soll.

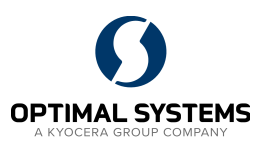

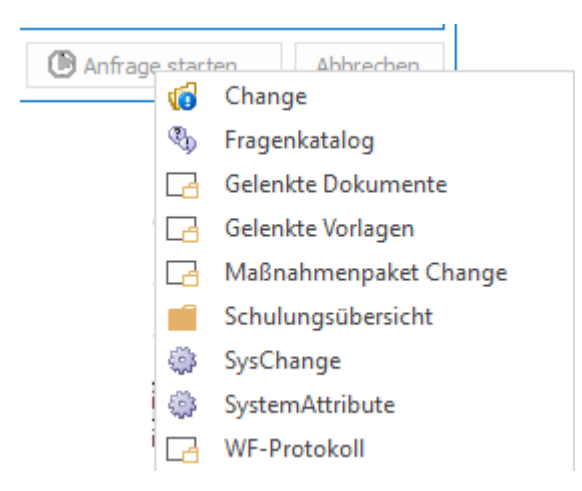

Abbildung 4 Auswahl des Schrankes indem die Abfrage durchgeführt werden soll

#### Besonderes Verhalten bei der BPL Dokumentenlenkung

In der BPL Dokumentenlenkung sind viele Vorgänge stark reglementiert und können nur in den entsprechenden Workflows durchgeführt werden.

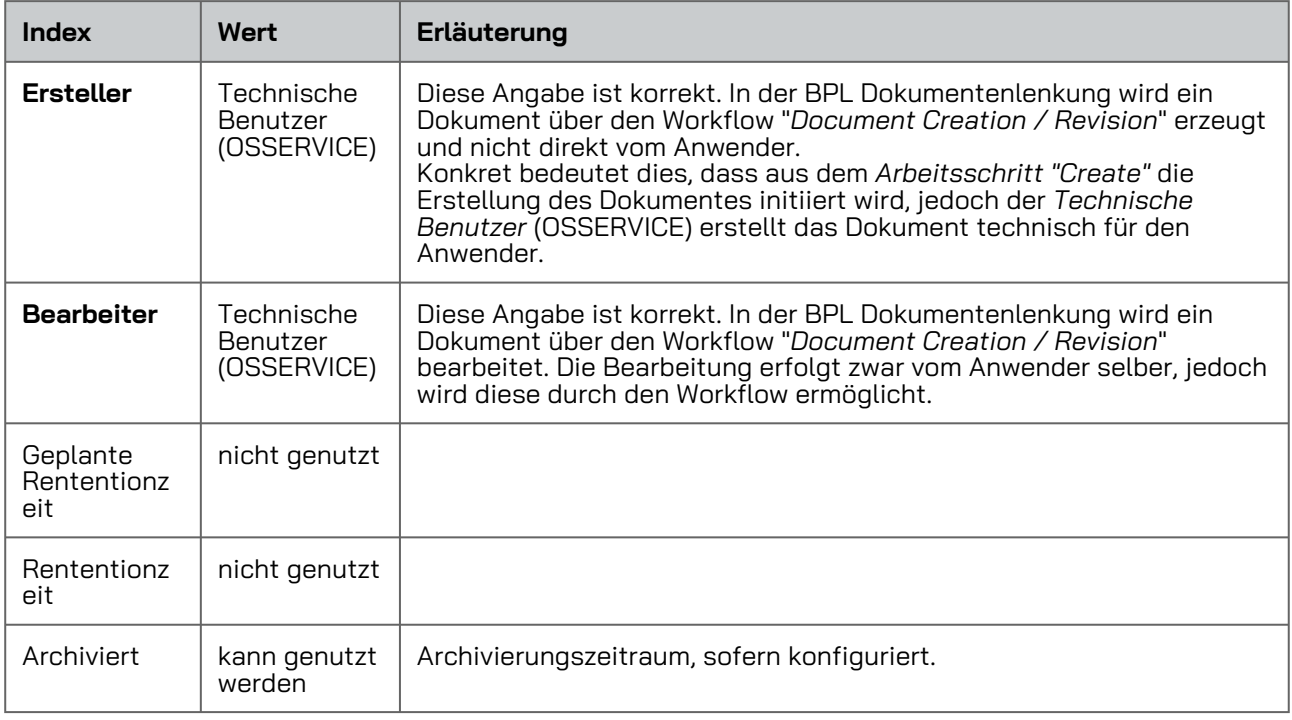

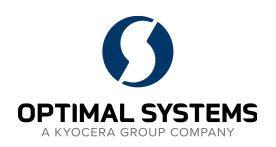

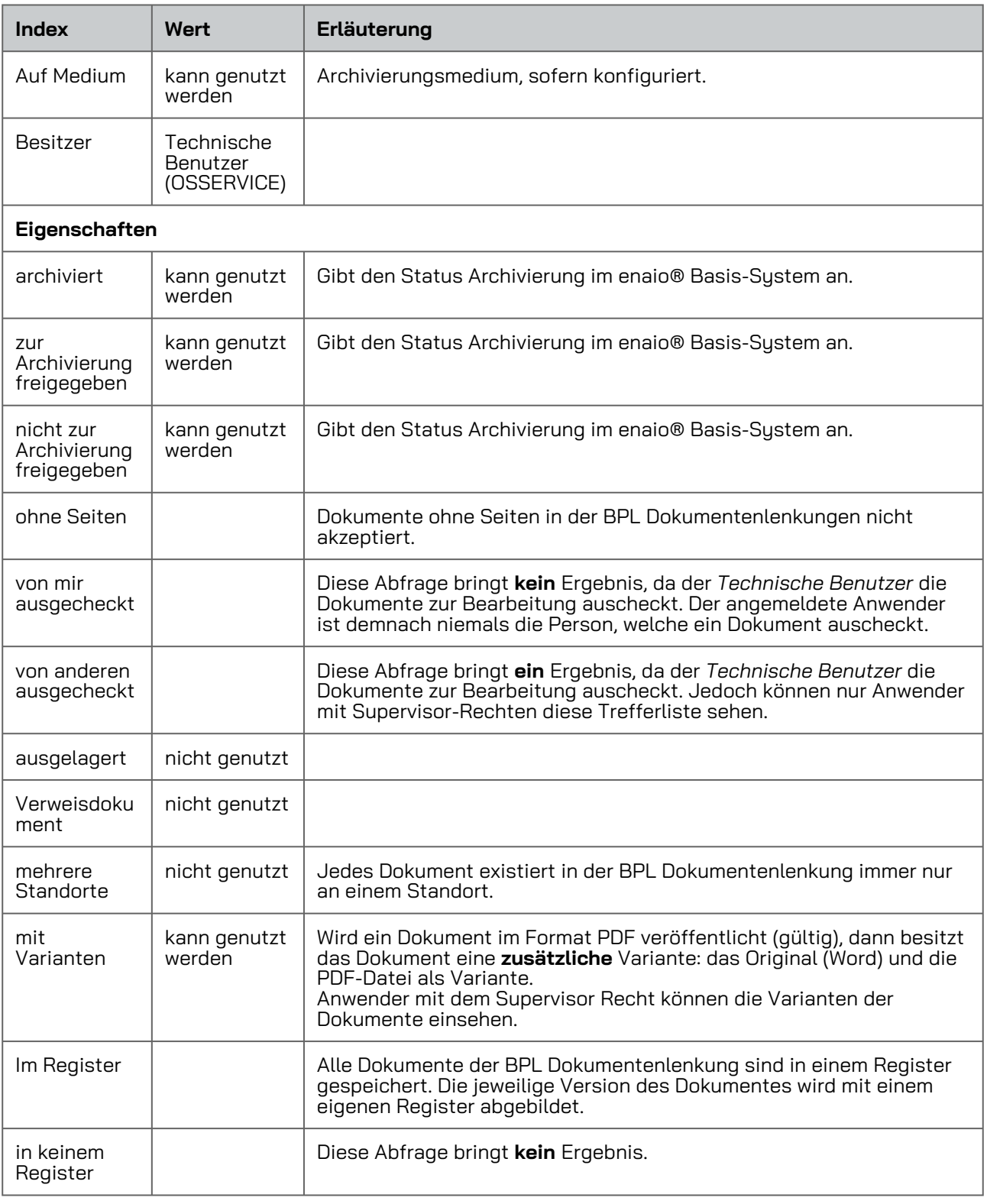

Veröffentlicht: 06.01.2022

Seite 4 von 6

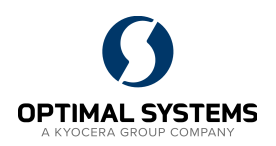

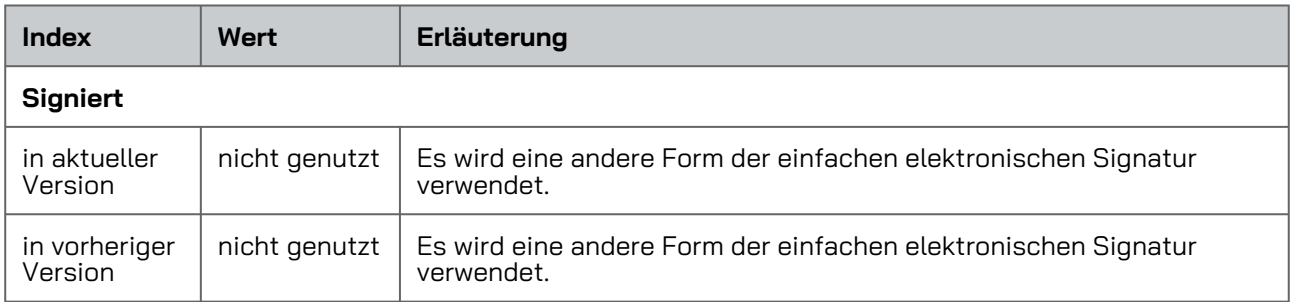

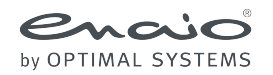

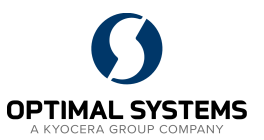

Sämtliche Softwareprodukte sowie alle Zusatzprogramme und Funktionen sind eingetragene und/oder in Gebrauch befindliche Marken der OPTIMAL SYSTEMS GmbH, Berlin oder einer ihrer Gesellschaften. Sie dürfen nur mit gültigem Lizenzvertrag benutzt werden. Die Software sowie die jeweils zugehörige Dokumentation sind nach deutschem und internationalem Recht urheberrechtlich geschützt. Das illegale Kopieren und Vertreiben der Software stellt Diebstahl geistigen Eigentums dar und wird strafrechtlich verfolgt. Alle Rechte vorbehalten, einschließlich der Wiedergabe, Übermittlung, Übersetzung sowie Speicherung mit/auf Medien aller Art.

Für vorkonfigurierte Testszenarien oder Demo-Präsentationen gilt: Alle Firmennamen und Personen, die in Beispielen (Screenshots) erscheinen, sind frei erfunden. Eventuelle Ähnlichkeiten mit tatsächlich existierenden Firmen und Personen sind zufällig und unbeabsichtigt.

Copyright 1992 - 2022 by OPTIMAL SYSTEMS Vertriebsgesellschaft mbH Bielefeld Zimmerstraße 8 D-33602 Bielefeld +49-521-4481-80-0 [bielefeld@optimal-systems.de](http://%EF%BB%BFbielefeld@optimal-systems.de) [www.optimal-systems.de/pharma](http://www.optimal-systems.de/pharma)